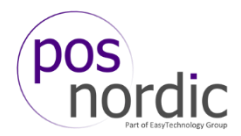

## *Reprint a check in CFC*

It is possible to reprint a check in Configuration Center. For example, if a customer forgot to get his or her check, you can reprint it and send it via e-mail. See below for details.

Log in to Configuration Center with your user account. Go to **Reports -> Aloha Point-of-Sale -> Reprints**

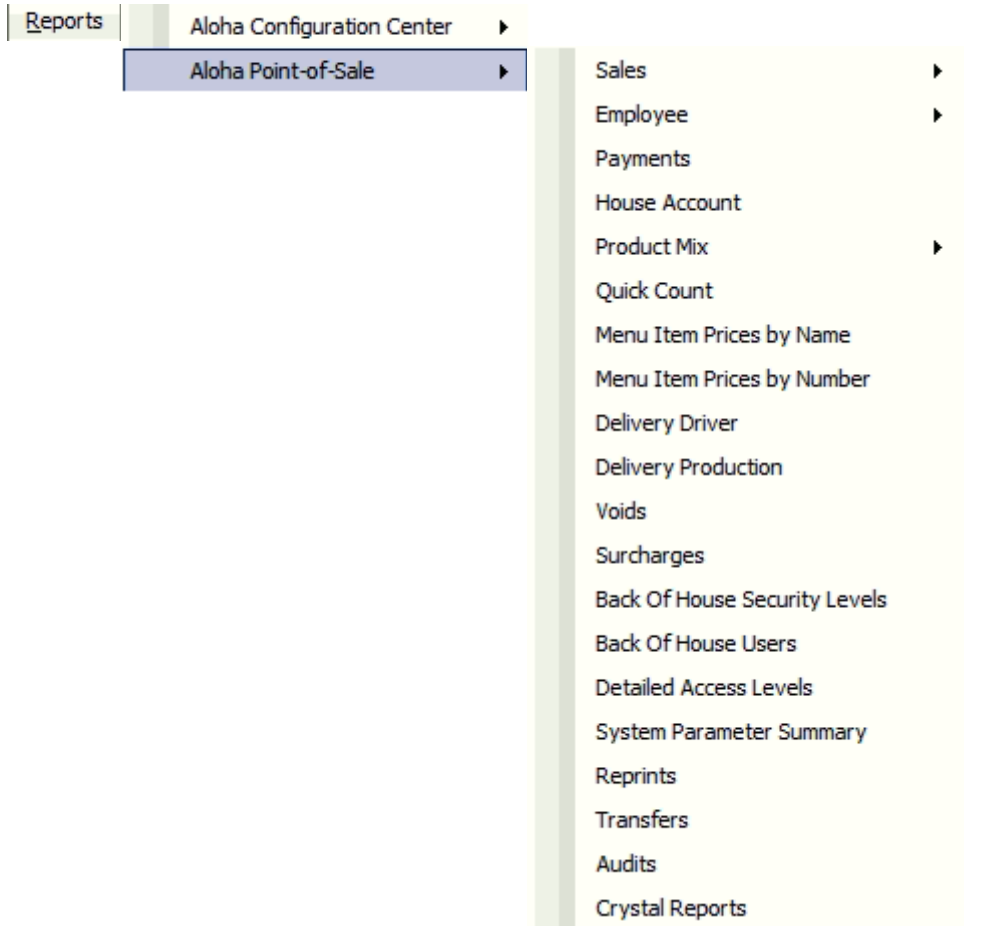

## Go to **Reprints -> Guest Check**

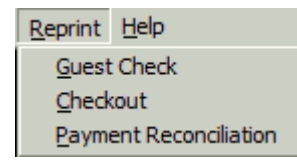

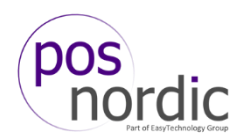

Choose the day you need a reprint from.

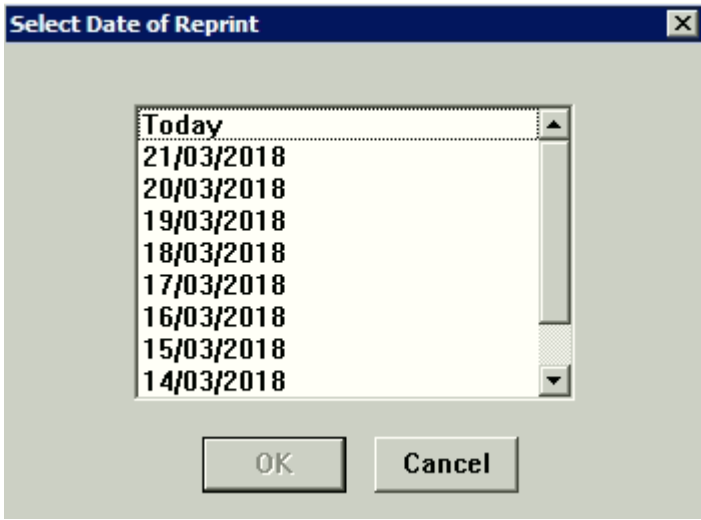

Choose the check you want to reprint. You can sort the list in the **Sort checks by**. Click **Reprint** when the wanted check has been found.

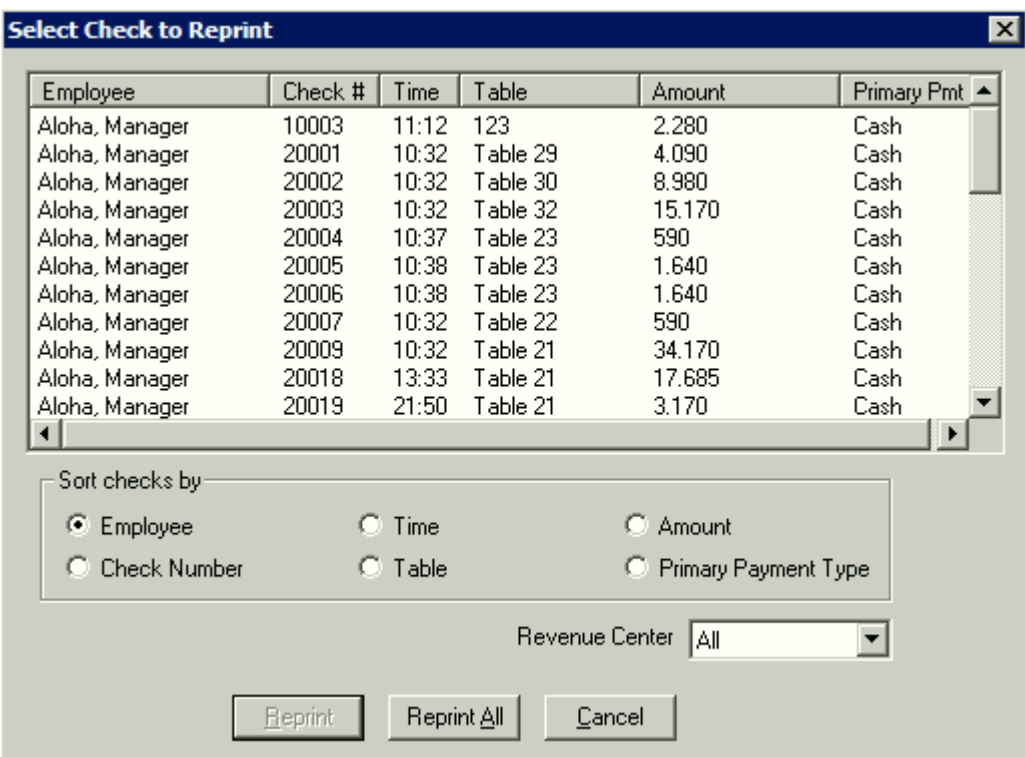

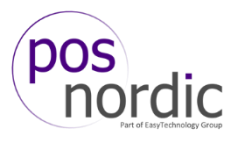

Choose how you want to reprint the check. If you have a printer attached, you can print the check. If you have a PDF viewer installed, you can print it as PDF and e-mail it to the customer.

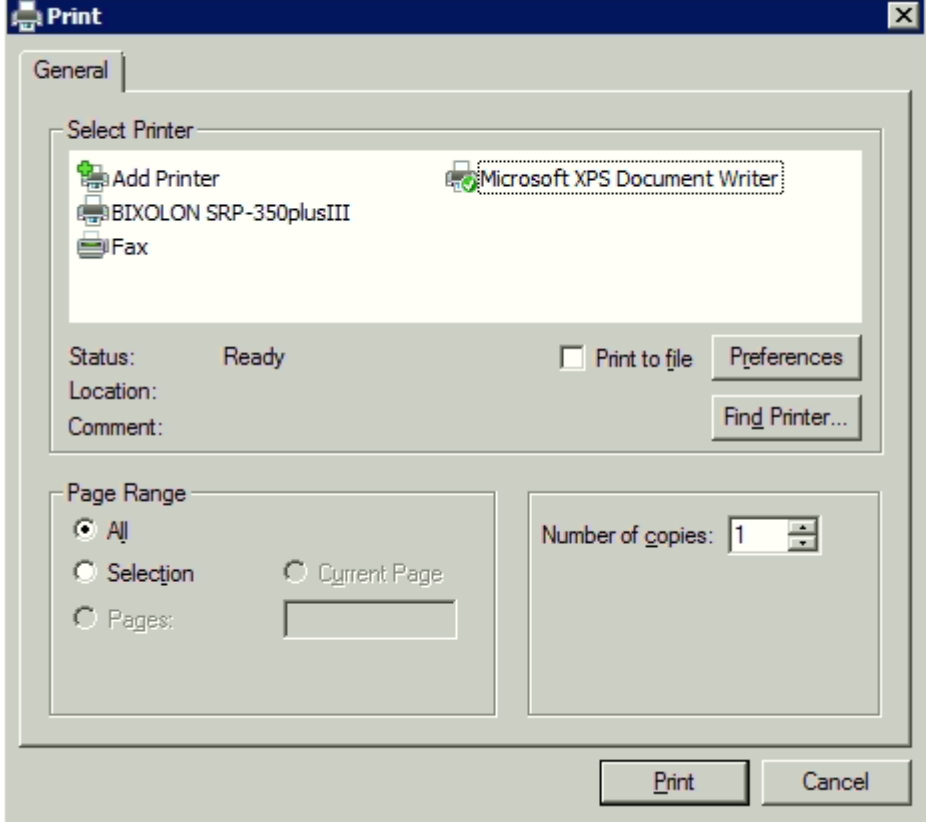